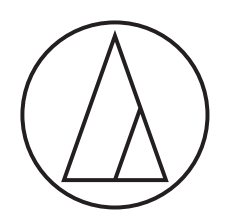

# ATW-CHG3 / ATW-CHG3N

**Manual do usuário** ESTAÇÃO DE CARGA DE DOIS COMPARTIMENTOS

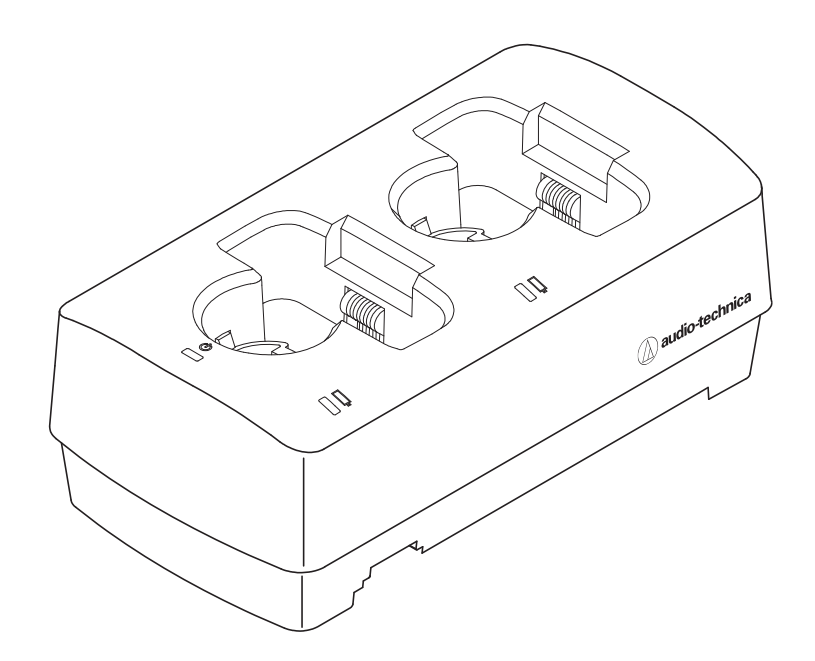

audio-technica

### **Introdução**

Agradecemos pela compra deste produto da Audio-Technica.

Antes de usar o produto, leia completamente este manual do usuário para garantir que usará o produto do modo correto. Guarde este manual para consulta futura.

### **Modelos compatíveis**

Este produto é compatível com os seguintes modelos. \*

- Série digital 3000 (ATW-DT3101, ATW-DT3102)
- Série 3000 (ATW-T3201, ATW-T3202)
- \* Existem diferenças nos produtos relacionados, dependendo do país em que são vendidos.

### **Baterias recomendadas**

As seguintes baterias podem ser carregadas com este produto.

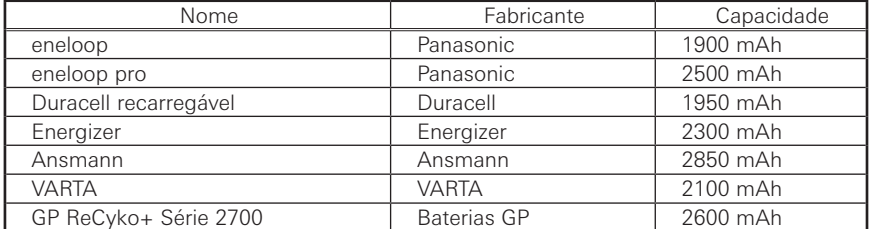

• Todos os outros nomes de empresas e produtos que aparecem neste documento são marcas comerciais ou registradas de seus respectivos proprietários.

### **Informações importantes**

### **Advertência:**

• Para evitar o perigo de incêndio ou choque eléctrico, não exponha a unidade a chuva ou umidade.

### **Atencao:**

- Não exponha este aparelho a gotejamento ou salpicos.
- Para evitar a ocorrência de um choque elétrico, não abra a caixa.
- Todas as reparações devem ser realizadas por pessoal qualificado. • Não exponha este aparelho a calor excessivo, como o produzido por
- luz solar, fogo ou outras fontes de calor.
- Não sujeite este aparelho a impactos fortes.
- O aparelho deve ser colocado em um local próximo a uma tomada CA para que você possa facilmente alcançá-la a qualquer momento.
- Em caso de emergência, desconecte o adaptador de CA rapidamente.
- Não coloque objetos cheios de líquidos, como jarras, em cima do aparelho.
- Para evitar o perigo de incêndio, não coloque nenhuma fonte de chama livre (p. ex., velas acesas) sobre o aparelho.
- Não instale este aparelho num espaço reduzido, como uma estante ou algo semelhante.
- Instale este aparelho apenas em locais com boa ventilação.
- A etiqueta de classificação encontra-se na parte inferior deste aparelho.

### **Cuidados com as baterias:**

- Não exponha as baterias ao calor excessivo, tal como a luz do sol, fogo ou outra fonte de calor semelhante.
- Ao descartar as baterias, sempre considere as questões ambientais e siga os regulamentos locais.

### **Para os clientes nos EUA Aviso da FCC**

### **Advertência:**

Este dispositivo está em conformidade com a Parte 15 dos Regulamentos da FCC. A operação está sujeita às duas seguintes condições: (1) Este dispositivo não pode causar interferência prejudicial e (2) deve aceitar qualquer interferência recebida, inclusive interferência que possa causar uma operação indesejada.

### **Atenção:**

Avisamos o usuário de que quaisquer alterações ou modificações não aprovadas expressamente neste manual podem anular a sua autoridade de operar este equipamento.

**Nota:** Este equipamento foi testado e foi verificado que cumpre com os limites para um dispositivo digital de Classe B, de acordo com a Parte 15 dos Regulamentos da FCC. Esses limites são concebidos para proporcionar uma proteção razoável contra interferências prejudiciais em uma instalação residencial. Este equipamento gera, emprega e pode radiar energia de radiofrequência e, se não for instalado e usado de acordo com as instruções, pode causar interferência prejudicial às comunicações de rádio. No entanto, não há garantia de que não ocorra nenhuma interferência em uma instalação particular. Se este equipamento causar uma interferência prejudicial à recepção de rádio ou televisão, que pode ser determinada pela operação de desligar e ligar o equipamento, o usuário deve tentar corrigir a interferência tomando uma ou mais das seguintes medidas:

- Reoriente ou reposicione a antena de recepção.
- Aumente a separação entre o equipamento e o receptor.
- Conecte o equipamento a uma tomada elétrica em um circuito diferente do qual o receptor está conectado.
- Consulte o seu revendedor ou um técnico de rádio/TV experiente para ajuda.

### **Para clientes no Canadá Declaração da Indústria Canadense**

CAN ICES-3(B)/NMB-3(B)

### **Observações para o uso**

- Certifique-se de ler o manual do usuário para qualquer dispositivo que você anexar ao produto.
- Desconecte o adaptador CA da tomada quando o produto nao estiver em uso.
- É importante utilizar este produto combinado com os componentes especificados por nossa empresa.
- Ao conectar os cabos, verifique se eles estão inseridos até ao plugue.
- Com o passar do tempo poderá haver descoloração devido a raios ultravioletas (especialmente com incidência de luz solar direta) e ao atrito.
- Carregue em áreas planas. Os dispositivos não serão carregados se o produto estiver inclinado.
- Se você recarregar repetidamente as baterias recarregáveis sem esgotá-las completamente, ocorrerá um fenômeno chamado efeito de memória, em que a capacidade de energia das baterias é reduzida. Para evitar isso, descarregue completamente as baterias recarregáveis antes de carregálas. Se você continuar tendo problemas para recarregar as baterias, talvez seja necessário substituí-las por novas baterias recarregáveis.
- Quando utilizar o produto como suporte sem carregar, desligue o adaptador CA.
- O calor é gerado a partir do adaptador CA durante o carregamento. Não coloque o produto perto do adaptador CA ou em locais de alta temperatura. As baterias recarregáveis podem não ser totalmente carregadas.
- A capacidade das baterias recarregáveis diminui à medida que você as recarrega repetidamente. Se o tempo de operação ficar mais curto, recomendamos substituir as baterias por novas o mais rápido possível.
- Se o produto ou os terminais de carga dos dispositivos de carregamento estiverem sujos, os dispositivos poderão não conseguir carregar o suficiente. Remova a sujeira dos terminais de carga antes de inserir dispositivos no produto.
- Ao carregar pela primeira vez ou quando não estiver usando o produto por longos períodos, a capacidade de energia das baterias recarregáveis pode diminuir. Nesses casos, as baterias recarregarão normalmente (até à capacidade total) depois de terem sido carregadas e descarregadas várias vezes.
- Carregue as baterias recarregáveis a cada seis meses, mesmo que você não tenha usado muito durante esse período. A descarga excessiva pode diminuir a capacidade das baterias recarregáveis ou fazer com que elas não sejam mais recarregáveis.

### **Manutenção**

- Se o produto ficar manchado ou coberto por poeira, desconecte a tomada e depois limpe-o com um tecido seco e macio.
- Não utilize benzina, redutor ou limpadores de contatos elétricos e etc. Esses produtos podem deformar ou causar outros danos ao produto, ou causar defeitos de funcionamento.

### **ATW-CHG3**

### **Parte superior**

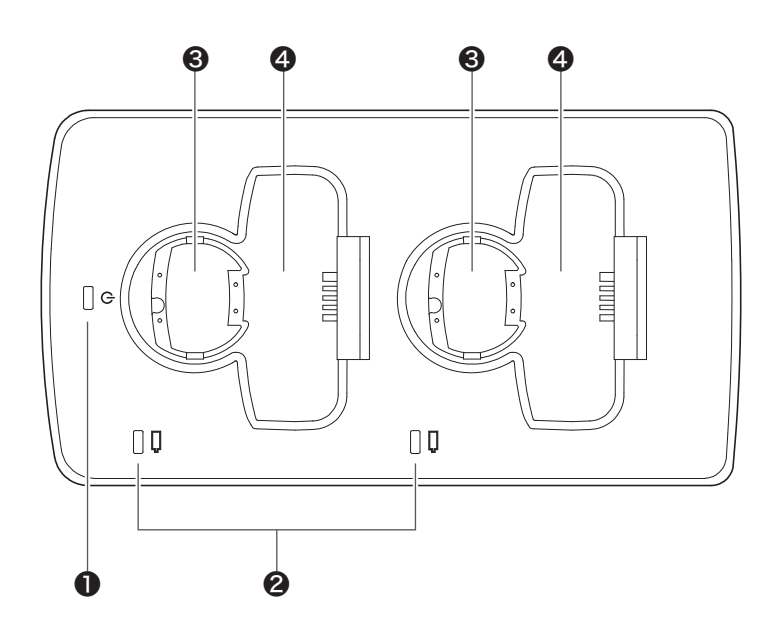

### ❶ Indicador de alimentação

Acende quando o adaptador CA está conectado e a energia está ligada.

- ❷ Indicador de estado Mostra o estado de carregamento.
- ❸ Porta de carregamento (para transmissores de mão)
- 4 Porta de carregamento (para transmissores body-pack)

### **ATW-CHG3**

### **Parte inferior**

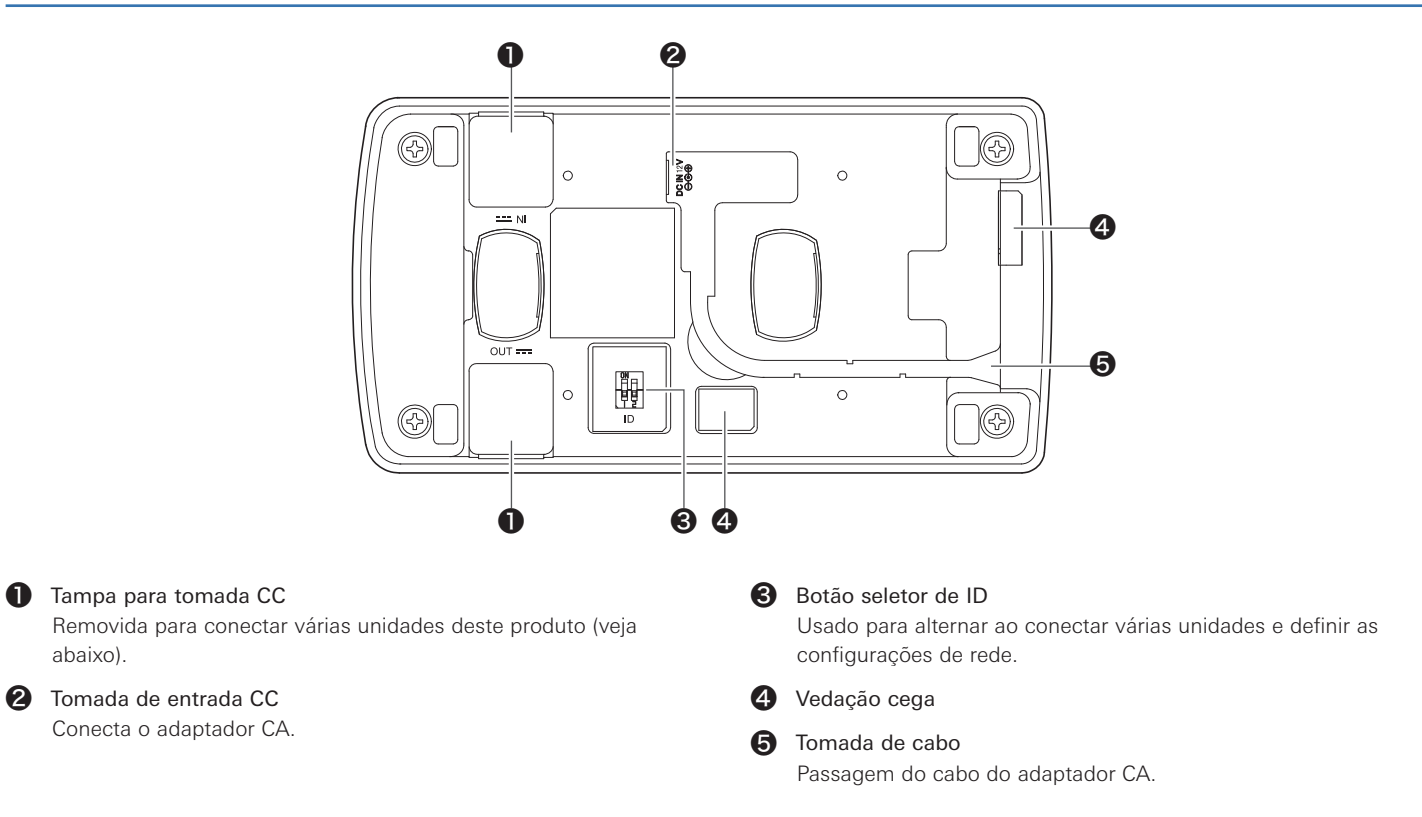

### **Parte inferior (tampas para tomadas CC removidas)**

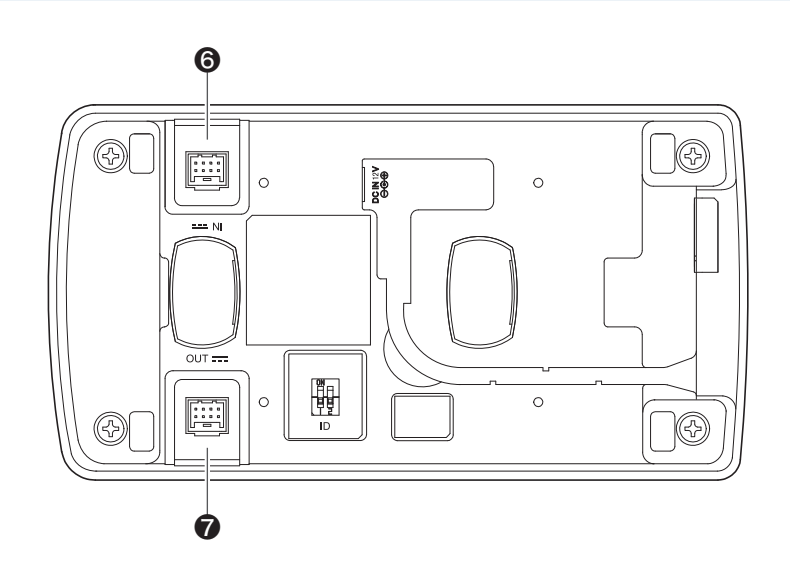

#### **6** Tomada de entrada CC para ligação

Usada ao conectar várias unidades deste produto. A energia é fornecida pelos produtos conectados.

### ❼ Tomada de saída CC para ligação

Usada ao conectar várias unidades deste produto. Fornece energia para os produtos conectados.

### **ATW-CHG3N**

### **Parte superior**

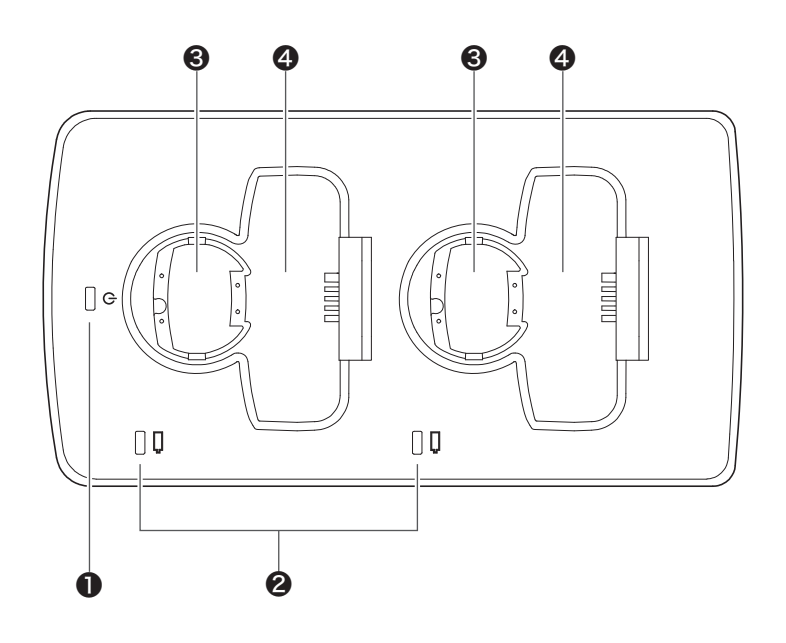

### ❶ Indicador de alimentação

Acende quando o adaptador CA está conectado e a energia está ligada.

- ❷ Indicador de estado Mostra o estado de carregamento.
- ❸ Porta de carregamento (para transmissores de mão)
- **4** Porta de carregamento (para transmissores body-pack)

### **ATW-CHG3N**

### **Parte inferior**

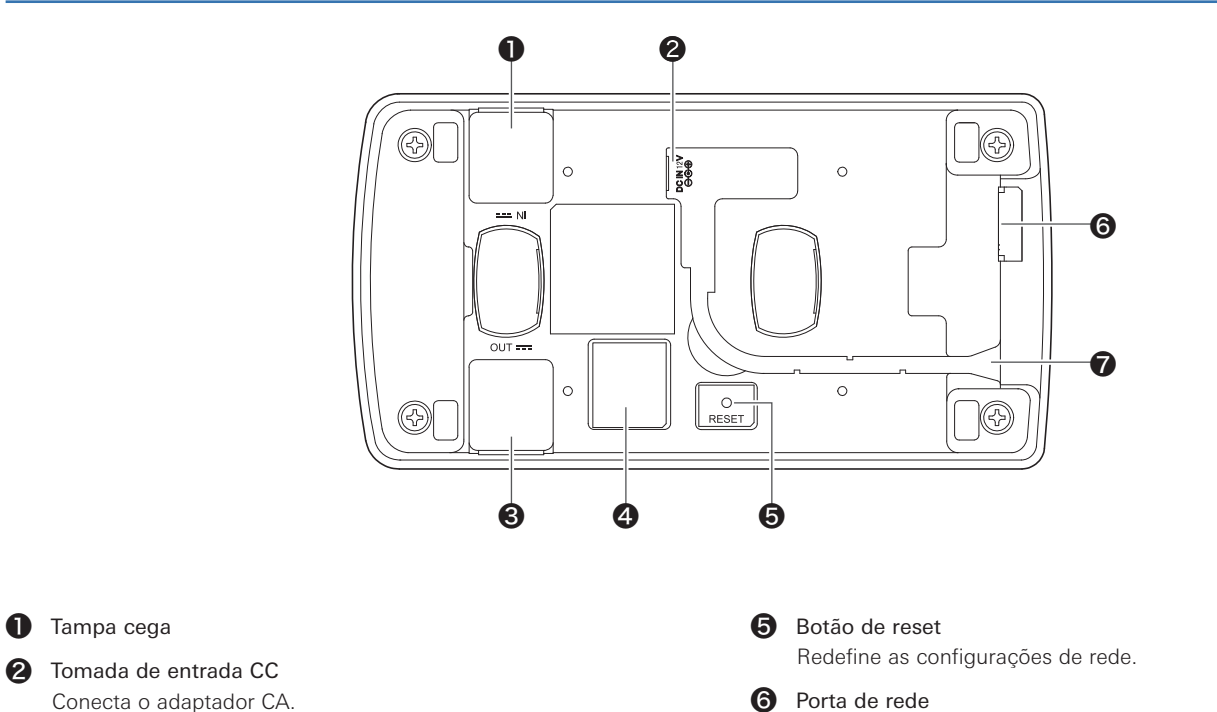

### ❻ Porta de rede

❼ Saída de cabo

Passagem do cabo do adaptador CA.

Usada para conectar um cabo de rede (Tipo: RJ45) para usar o aplicativo dedicado em um computador Windows/Mac.

### $\bullet$  Vedação cega

❸ Tampa para a tomada de CC

❶ Tampa cega

Removida ao conectar várias unidades ATW-CHG3 (veja abaixo).

**Parte inferior (tampas para tomadas CC removidas)**

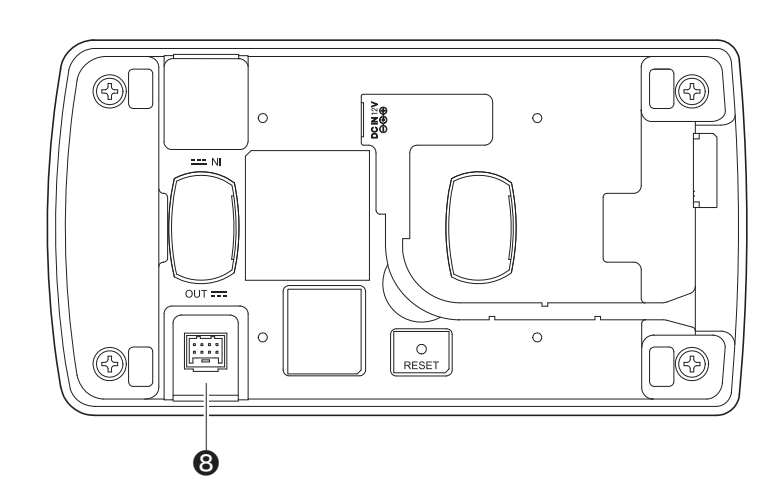

### ❽ Tomada de saída CC para conexão

Usada para conectar várias unidades ATW-CHG3. Fornece energia para os produtos conectados.

## <span id="page-7-0"></span>**Utilização do produto**

- 1. Conecte o adaptador CA.
	- Passe o cabo ao longo da ranhura do produto e retire-o da saída do cabo.

Conecte o adaptador CA

Desligue

- 2. O indicador de alimentação acende e a energia é ligada.
- 3. Desligue o dispositivo que será carregado e insira-o em uma porta de carregamento no produto.

- Você pode carregar até dois dispositivos ao mesmo tempo.
- Verifique a orientação do dispositivo que será carregado antes de inserilo. Não pode carregar se a orientação estiver incorreta.
- Ao carregar um transmissor de mão, conecte a cápsula do microfone.
- Embora seja recomendável que você carregue um dispositivo enquanto ele estiver desligado, você também pode carregar enquanto ele estiver ligado. Nesses casos, o dispositivo desligará automaticamente.
- 4. As luzes indicadoras de estado acendem e o estado de carregamento é exibido.
	- Para mais informações sobre as sequências de iluminação dos indicadores, consulte "Indicadores" [\(p.9\)](#page-9-0).
	- O carregamento termina em cerca de 6,5 horas (quando são usadas baterias recarregáveis de 1900 mAh).

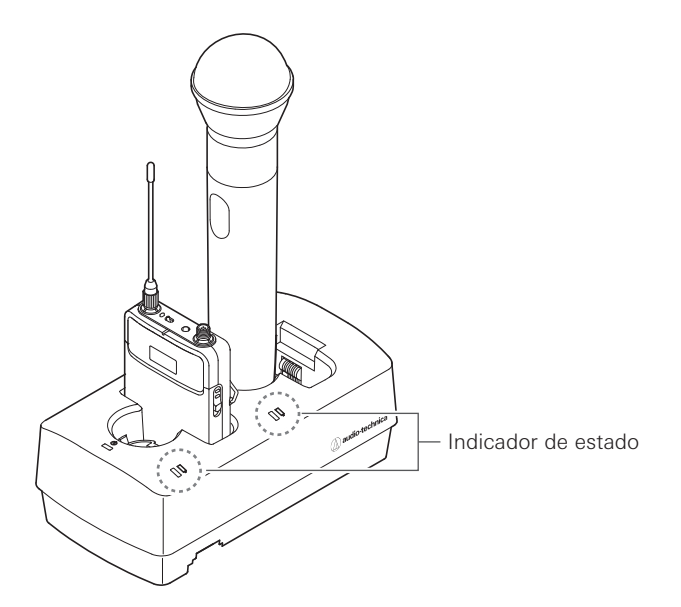

- Utilize dispositivos depois que eles estiverem carregados.
- Se um transmissor completamente carregado for colocado no carregador, a luz vermelha permanecerá acesa por no mínimo 3 horas, ainda que as baterias estejam completamente carregadas.
- Se você inserir um dispositivo e o indicador de estado piscar, pode haver um defeito de carregamento.
- Baterias não recarregáveis não podem ser carregadas. Se baterias não recarregáveis forem inseridas, pode ser exibido um defeito de carregamento.
- Se ocorrer um defeito de carregamento, desconecte o adaptador CA para desligá-lo e reinicie-o. Se o indicador continuar piscando mesmo depois de reiniciar o produto, as baterias recarregáveis podem não ter mais vida útil. Substitua-as por novas baterias recarregáveis.

### **Conexões**

### **Exemplo de configuração do sistema**

Faça a conexão observando a figura abaixo.

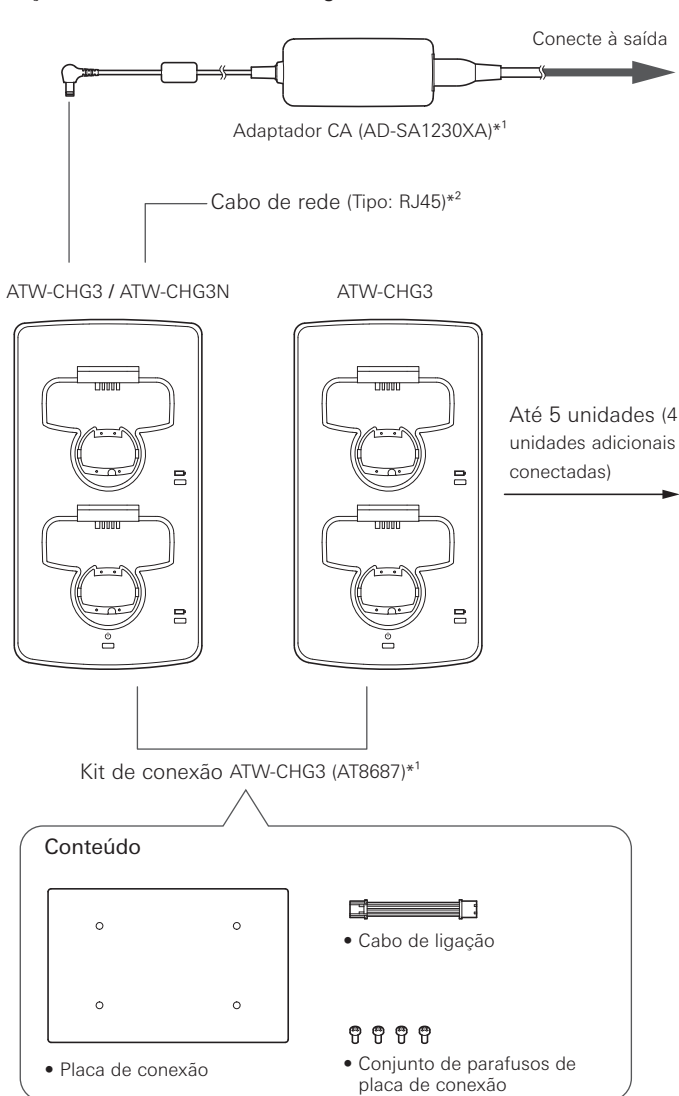

- \*1 Vendido separadamente.
- \*2 Usado para conectar a uma rede. Somente ATW-CHG3N pode ser conectado.

### **Conexão (ao usar múltiplas unidades)**

- 1. Remova as tampas das tomadas CC.
- 2. Conecte o adaptador CA à primeira unidade e conecte o cabo da ligação à tomada de saída CC para fazer a conexão. Em seguida, conecte o cabo de ligação à tomada de entrada CC para conectar na segunda unidade.
	- Não é necessário conectar um adaptador CA à segunda unidade ou a qualquer unidade posterior.
	- Você pode adicionar até quatro unidades ATW-CHG3, para um total de 5 unidades conectadas.

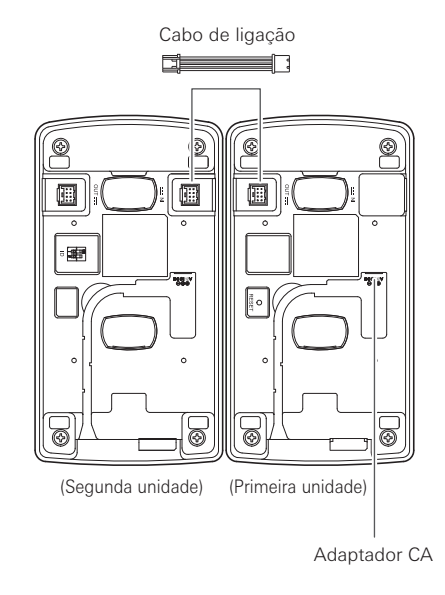

3. Prenda a placa de conexão com os parafusos da placa de conexão.

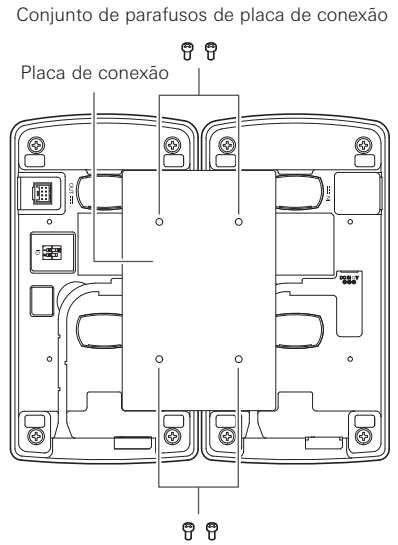

Conjunto de parafusos de placa de conexão

## <span id="page-9-0"></span>**Indicadores**

Os indicadores do produto piscam e brilham continuamente para indicar os seguintes estados de operação.

### **Indicador de alimentação**

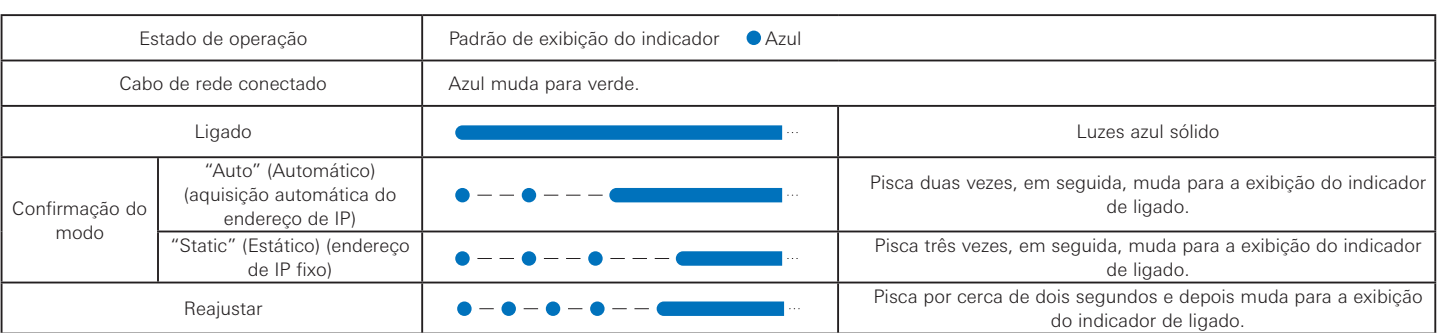

### **Indicador de estado**

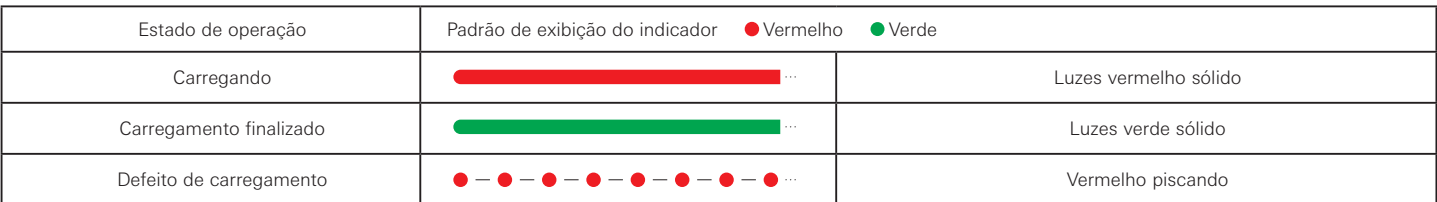

### **Configurações de rede**

Você pode utilizar o aplicativo dedicado Charger IP Tool ou o software Wireless Manager para monitorar e controlar o status do ATW-CHG3N e conectar os carregadores por meio do PC Windows ou do Mac.

### **Configuração do ID (ATW-CHG3)**

Ao conectar carregadores, você pode usar o aplicativo dedicado para monitorar e controlar todos eles, definindo diferentes IDs para cada carregador.

- A configuração padrão é "2".
- O ID de ATW-CHG3N é fixado em "1".
- Se ATW-CHG3N não estiver conectado, não é necessário configurar o ID.
- 1. Consulte a tabela a seguir e configure o botão seletor do ID enquanto o produto estiver desligado.

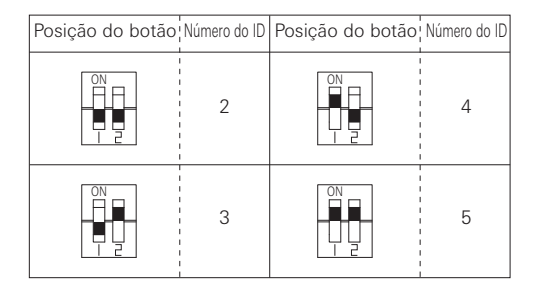

- 2. Conecte o adaptador CA e ligue o produto.
	- A configuração está terminada.
	- Se você configurar o ID com o produto ligado, desligue-o e depois ligue-o novamente.

### **Confirmando o modo (ATW-CHG3N)**

Você pode confirmar se o modo está ajustado como "Auto" (Automático) ou "Static" (Estático).

- "Auto" (Automático) é um modo no qual o endereço IP é adquirido automaticamente, enquanto em "Static" (Estático), o endereço IP é fixo.
- O aplicativo dedicado (Charger IP Tool ou Wireless Manager) é usado para alterar o modo.
- A configuração padrão é "Auto" (Automático).
- Pressione rapidamente o botão Reset (Redefinir).
- 2. O indicador de alimentação pisca duas vezes para "Auto" (Automático) ou três vezes para "Static" (Estático) e, em seguida, brilha continuamente.
	- Para mais informações sobre as sequências de iluminação dos indicadores, consulte "Indicadores" [\(p.9\)](#page-9-0).

### **Reconfiguração (ATW-CHG3N)**

Você pode retornar as configurações de rede para os padrões de fábrica.

- 1. Pressione e segure (cerca de 2 segundos) o botão Reset (Redefinir).
- 2. O indicador de alimentação pisca por cerca de dois segundos e, em seguida, brilha continuamente.
	- A reconfiguração está terminada.
	- Para mais informações sobre as sequências de iluminação dos indicadores, consulte "Indicadores" [\(p.9\)](#page-9-0).

### **Charger IP Tool**

### **Charger IP Tool**

O Charger IP Tool é um aplicativo dedicado para ajustar as configurações de rede do ATW-CHG3N. É possível ajustar as seguintes configurações em um computador Windows.

- ID do dispositivo ATW-CHG3N
- Modo do ATW-CHG3N (Auto/Estático)
- Endereço IP, subnet mask e endereço do gateway do ATW-CHG3N apenas quando está no (modo Estático)

### **Ambiente recomendado**

Microsoft Windows 7 ou mais recente

### **Preparações**

### **Conectando o ATW-CHG3N a um computador Windows**

- 1. Antes de conectar o ATW-CHG3N a um computador Windows, ajuste as configurações relacionadas à rede do computador Windows localizadas nas configurações de modo de rede do ATW-CHG3N.
	- Se o ATW-CHG3N estiver ajustado como "Auto" ou "Estático", configure o endereço IP para ser adquirido automaticamente ou fixado respectivamente.
	- A configuração padrão é "Auto" (Automático).
- 2. Utilize uma conexão com fio para conectar o ATW-CHG3N e o computador Windows.
- 3. Ligue o ATW-CHG3N e o computador Windows.

### **Configurando o Charger IP Tool**

- 1. Baixe o instalador/aplicativo Charger IP Tool no computador Windows. • Baixe do site de nossa empresa (www.audio-technica.com) para seu país ou sua região.
- 2. Clique duas vezes no arquivo "setup.exe" que baixou. • O assistente de instalação é exibido.
- 3. Siga as instruções apresentadas na tela para instalar o Charger IP Tool.
- 4. Clique duas vezes no ícone do Charger IP Tool.
	- O Charger IP Tool é iniciado. O ATW-CHG3N conectado à rede é detectado automaticamente.
	- Se o dispositivo a ser atualizado não for reconhecido, confirme as configurações de IP do computador Windows conectado ao dispositivo.
	- O aplicativo pode não iniciar dependendo das configurações de firewall de seu computador e da segurança de software. Nessas situações, confirme as configurações de firewall e permita a comunicação com o aplicativo. Para obter mais detalhes sobre como utilizar o computador Windows e um software de segurança, consulte os respectivos manuais do usuário desses produtos.
	- É possível que apareça uma tela de confirmação solicitando que seja permitida a comunicação durante a instalação, dependendo do sistema operacional e do software de segurança. Nesse caso, permita a comunicação.

## **Usando o Charger IP Tool**

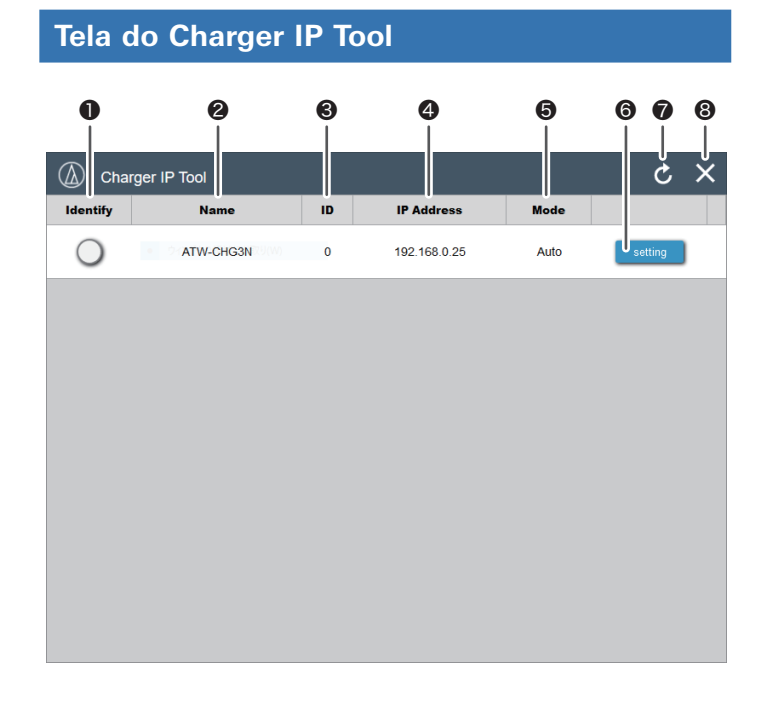

### ❶ Identify

O ícone pisca em vermelho e o indicador de alimentação do ATW-CHG3N correspondente piscará quando o ícone for clicado.

### ❷ Name

Exibe o nome de cada dispositivo. Clique em [Name] para colocar a lista em ordem alfabética.

#### ❸ ID

Exibe o ID de cada dispositivo. Clique em [ID] para colocar a lista em ordem numérica.

### ❹ IP Address

Exibe o endereço IP de cada dispositivo. Clique em [IP Address] para colocar a lista em ordem numérica.

### ❺ Mode

Exibe o modo (Auto/Estático) do dispositivo conectado.

**6** Setting

Abre a tela de configuração do ATW-CHG3N selecionado ao clicar.

#### ❼ Refresh

Atualiza a lista do dispositivo ao clicar.

#### ❽ Close

Fecha o aplicativo ao clicar.

### **Tela de configuração**

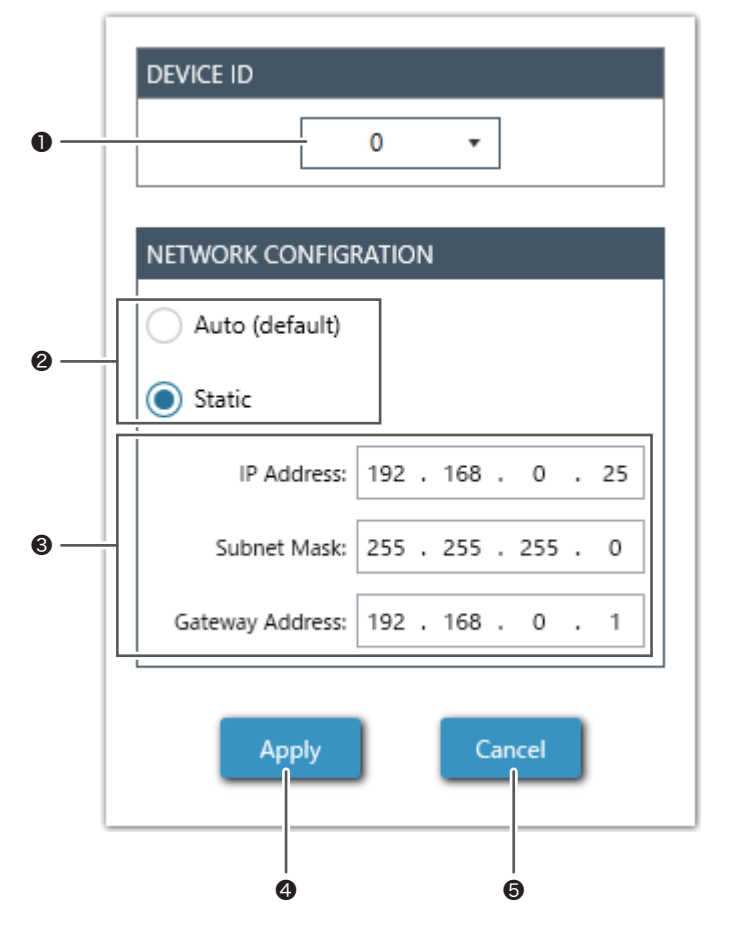

#### ❶ Device ID

Você pode definir um número de 0 a 255 para o ID.

### ❷ Mode Select

É possível selecionar o modo Auto ou Estático.

#### ❸ Network Properties

Se o modo Estático for selecionado, você pode selecionar o endereço IP, a subnet mask e o endereço do gateway.

#### **<sup>4</sup>** Apply

Aplica as configurações. Quando você aplica as configurações, o indicador de alimentação do ATW-CHG3N correspondente em vez de continuar a piscar em verde e azul, passa a exibir uma luz sólida verde.

#### ❺ Cancel

Cancela as alterações de configuração e fecha a tela.

# **Resolução de falhas**

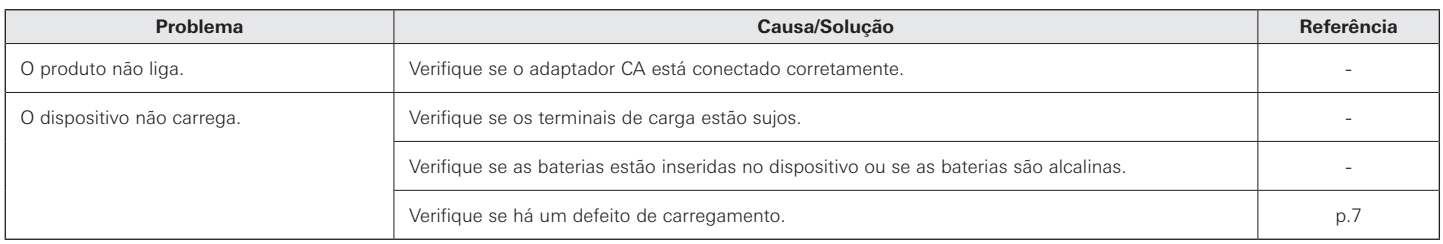

## **Dimensões**

(Unidades: mm)

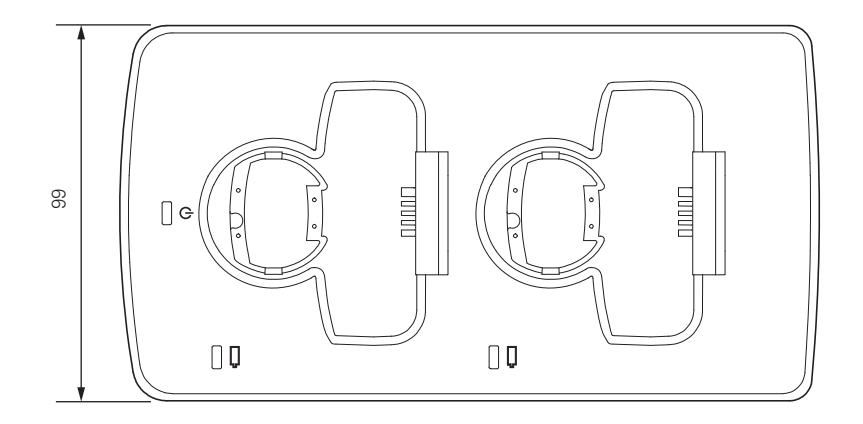

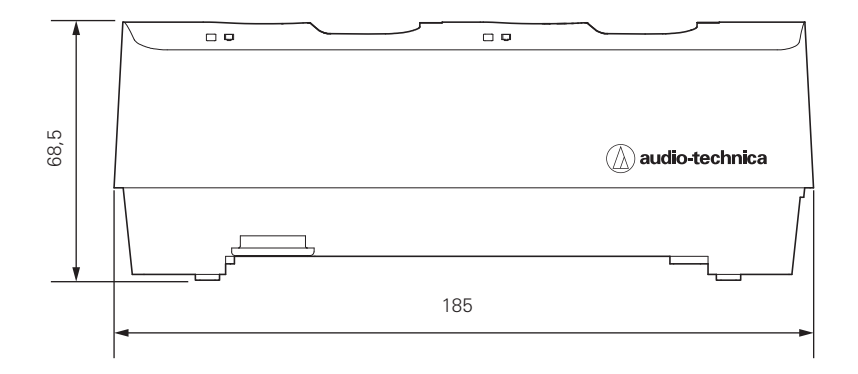

## **Especificações**

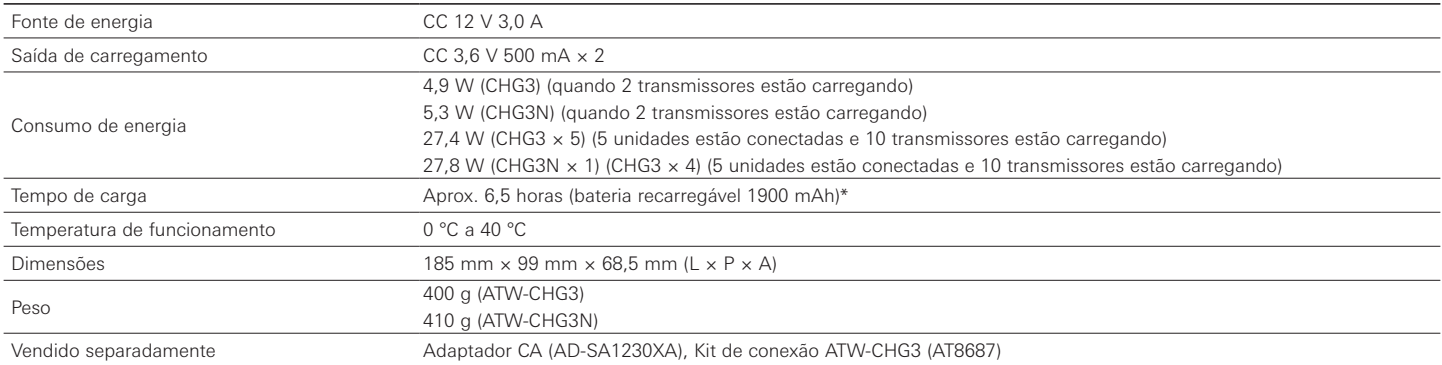

\* O tempo pode variar dependendo das condições de uso.

### Audio-Technica Corporation 2-46-1 Nishi-naruse, Machida, Tokyo 194-8666, Japan

©2019 Audio-Technica Corporation Global Support Contact: www.at-globalsupport.com